# ASAP 2014 Upgrade Guide

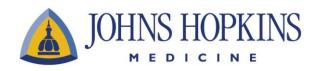

Epic 2014 Release

# Table of Contents

| In This Document                               | 2  |
|------------------------------------------------|----|
| ALL USERS                                      |    |
| New Chart Search Function                      | 3  |
| Chart Review Activity Search                   | 4  |
| Distinguish Between Similar or Same Names      | 5  |
| Critical Results Tracking in Chart Review      | 5  |
| View Clinician Information in the Staff List   | 6  |
| Clearer Indication When Editing Events         | 6  |
| NURSE ONLY                                     |    |
| Simplified Blood Administration                | 7  |
| NURSE AND PROVIDER ONLY                        |    |
| Enlarged Sign Button                           | 8  |
| Code Sign Off                                  | 8  |
| New Dashboard Graphs                           | 10 |
| Fix to ED Events after Admission and Discharge | 10 |
| PROVIDER ONLY                                  |    |
| Order Set Management                           | 11 |
| New Orders Quick List                          | 11 |
| Updated Follow-up Navigator Section            | 12 |
| HCGH PEDIATRIC NURSE ONLY                      |    |
| ED Unit Map Has a New Look and Feel            | 13 |

This document summarizes the top enhancements for the Epic 2014 release for the Johns Hopkins ASAP application.

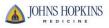

2

# New Chart Search Function

Chart Search allows you to search menus and a patient's chart for quick access to relevant activities and documentation. There are two modes in which you may use the Chart Search feature: Generic or Patient Mode.

#### Generic Mode:

When the patient's chart is closed, use Chart Search to access activities in Hyperspace.

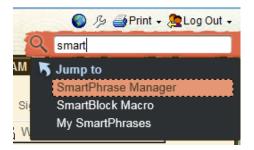

The Chart Search field is on both the Menus under Epic button and the Main toolbar.

#### Patient Mode:

When the patient's chart open, use Chart Search to search the patient's chart and to access activities in Hyperspace.

|                            |                                                                                                    | éPrint 🗸 🧟 Log Ou |
|----------------------------|----------------------------------------------------------------------------------------------------|-------------------|
|                            | 🖹 🖆 Test,Frank 🛛 🛛 🔛 🔄 🖉 history                                                                                              |                   |
| est, Frank<br>(AKAs): None | Prel Nam, MRN: Age/S., Adm Cert: On File Jump to Q. Search the (<br>CSN: 101., DOB., Bed: B01 CC: Head Injury History History | Chart             |
| 4                          | Chart Review (Last refresh: 10:37:10 AM)                                                                                      |                   |
| art Review                 | Encounters SnapShot Notes Surgeries Anesthesia Records Labs Micro Pathology Imaging Cardiolog                                 | y Procedures      |
|                            | 🕅 Refresh 📲 Review Selected 🛛 🔩 Route 🛛 🚝 Historical Scanned Documents 🗔 Preview 🗸                                            |                   |
| Suits Review               | Report                                                                                                    | Descr             |
| apShot                     | Immunization Summary                                                                                                    | Patier            |
| N.E.                       | Health Maintenance W/History                                                                                                  | Healt             |
| <b>7</b>                   | Financial Summary                                                                                                    | Finan             |
|                            | MyChart - Patient Message Review Report                                                                                       | MyCh              |
| view Visit                 | Diabetes Management Summary                                                                                                   | Diabe             |
| V / 114                    | JHM Medication List                                                                                                    | Patier            |
|                            | JHM PAM Summary                                                                                                    | Proble            |
|                            | JHM IP AFTER VISIT SUMMARY                                                                                                    | Inpati            |
| Note                       | JHM IP Transfer to Non-Epic Facility                                                                                          | Trans             |
| oress Note                 | IP Microbiology Results                                                                                                    | Trans             |
|                            | JHM IP Transfer Procedure Report                                                                                              | Trans             |
| estation Note              | JHM IP PT/OT/SLP Progress Notes                                                                                               | Trans             |
| cedure Note                | JHM IP Transfer Report Dialysis - SMH                                                                                         | Trans             |
| R.L.                       | JHM IP Transfer Report Dialysis - HCGH                                                                                        | Trans             |
| -                          | IP Facesheet                                                                                                    | Faces             |
| e Activities 🕨             | Chart Review: Routing History                                                                                                 | Full re           |

The Chart Search field appears at top right, under Log Out button. Once a search has been initiated, you will be directed to the Chart Review Activity within the patient's chart.

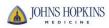

#### Chart Review Activity Search

With Chart Search, clinicians can easily and efficiently search a patient's chart for problems, notes, medications, lab results, imaging results, procedures, and other orders. What's more, it's fully integrated into the Epic user interface: just click the small search bar we've added to the upper-right corner of Hyperspace, type in a search term, and the results appear in a sortable list. Clinicians can also press Ctrl+Spacebar to jump to the search bar without using their mouse.

| Chart R        | leview (Last ref         | resh: 8:23:17 A  | M) (                            | ? Close X          | Search 🔻                                                                                            |
|----------------|--------------------------|------------------|---------------------------------|--------------------|----------------------------------------------------------------------------------------------------|
| Encour         | nters Notes La           | bs Imaging (     | Cardiology Proced               | lures Med: 🕨       | hypertension                                                                                        |
| <b>≢</b> Filte | rs 🔯 <u>R</u> efresh 🤞   | Route 🖺 Rev      | ie <u>w</u> Selected            | More -             | @ All (20) 😵 Problems (1) 🖹 Notes (3) 🔗 Meds (7)                                                    |
| 5 recor        | rds match filters,       | all records load | ed                              | Cl <u>e</u> ar All | Labs (9) Maging Procedures                                                                          |
| Filters        | : Default f              | ilter            |                                 |                    |                                                                                                    |
| A B            | V                        | Open/Closed      | Туре                            | Depar              | Whypertension Noted 1/19/2011                                                                       |
|                | 11/26/2013<br>08/09/2012 | Open<br>Closed   | Lab Requisition<br>Office Visit | EMH I<br>EMC I     |                                                                                                    |
|                | 05/23/2012               | Closed           | Office Visit                    | EMC                | metFORMIN (GLUCOPHAGE) 850 MG tablet Take 1 tablet (850 mg total) by mouth 2 (two) times a day with |
|                | 07/28/2011               | Closed           | Office Visit                    | EMC I              | meals., Starting 5/23/2012, Until Discontinued, Print                                               |
|                | 01/19/2011               | Closed           | Office Visit                    | EMC I              | hydrochlorothiazide (HYDRODIURIL) 25 MG tablet                                                      |
|                |                          |                  |                                 |                    | Take 1 tablet (25 mg total) by mouth daily., Starting 5/23/2012,<br>Until Discontinued, Print       |
|                |                          |                  |                                 |                    | fexofenadine-pseudoephedrine (ALLEGRA-D 24 HOUR) 180-<br>240 MG per 24 hr tablet                    |
|                |                          |                  |                                 |                    | Take 1 tablet by mouth daily., Starting 5/23/2012, Until Discontinued, Print                        |
|                |                          |                  |                                 |                    | BASIC METABOLIC PANEL Collected 11/26/2013 Potassium 4.0                                            |

The Chart Search has been redesigned to be intuitive for Epic users. It uses synonyms and related concepts to drive its search results, so a search for arrhythmia also returns results for fibrillation. Plus, clinicians who know exactly what they're looking for can use quotation marks and the AND operator to refine their searches and find specific items or phrases in a patient's chart. Examples include:

- A search for "arrhythmia" returns only results where that exact word appears.
- A search for arrhythmia, without quotation marks, returns results where that word or any synonyms or related concepts appear.

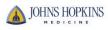

# **Distinguish Between Similar or Same Names**

Avoid cases of mistaken identity with new tools to identify patients with matching names. Patients with similar first and last names, not just the same last name, are now indicated to help avoid confusion. When patients with the same or similar names are in the ED, the names appear **bold** and *italicized* compared to other names in the ED Manager and the Track Board.

| <br>pected (5)              |
|-----------------------------|
| Patient A                   |
| Bryan, Daniel (33 y.o. M)   |
| Daniel, Brie (34 y.o. F)    |
| Daniel, Bryan (33 y.o. M)   |
| Five, Quebec D (144 y.o. U) |
| Womack, Sarah (30 y.o. F)   |

# **Critical Results Tracking In Chart Review**

Critical results tracking has now been expanded to have columns in the Imaging tab in Chart Review and Patient Lists. Clinician users can see at a glance whether a patient has critical results.

| Char | t Revi                                 | iew (Last refres   | sh: 9:31:53 Al   | M)                   |         |           |             |       |          |                  |            |              |           |        |
|------|----------------------------------------|--------------------|------------------|----------------------|---------|-----------|-------------|-------|----------|------------------|------------|--------------|-----------|--------|
| Enc  | ounter                                 | s SnapShot         | Notes Surge      | eries 🛛 Anesthesia I | Records | Labs Mi   | cro Patho   | logy  | magin    | 9 Cardiology     | Procedures | Other Orders | Meds      | Episod |
|      |                                        |                    |                  |                      |         |           |             |       |          |                  |            |              |           |        |
| 1 re | cord n                                 | natches filters, a | all records load | ded                  | •       | Hide canc | eled orders | 🗖 Res | ults On  | ly               |            |              |           |        |
| Filt | ers:                                   | Canceled of        | orders           |                      |         |           |             |       | _        |                  |            |              |           |        |
| Ρ    | S                                      | Ordered            | Exam Date        | Procedure            |         |           |             |       | Ha       | s Critical Resul | t? Status  |              | Result da | ate    |
|      | 03/16/2015 XR ABDOMEN SUPINE AND ERECT |                    |                  |                      | No      |           | Final       |       | 3/16/201 | 5                |            |              |           |        |
|      |                                        |                    |                  |                      |         |           |             |       |          |                  |            |              |           |        |

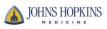

# View Clinician Information In the Staff List

To make it so users can see clinicians' contact information in the Staff List, clinicians can now update their contact information in the new Contact number field of the Sign In window when they sign in for their shift. That updated contact information then appears in the Staff List tooltip when a user hovers over a clinician's name. Clinicians can enter a pager number or a phone number with or without an area code in the Contact number field. If the number is a pager number, they can select the Pager check box. If the clinician enters a pound sign (#) in the field first, they can enter any string of numbers or letters, such as #Team2. After a clinician enters their number, it's stored in their provider record and appears in the Sign In window automatically the next time that they sign in. However, they can still choose to edit or delete this number at any time if their contact information has changed.

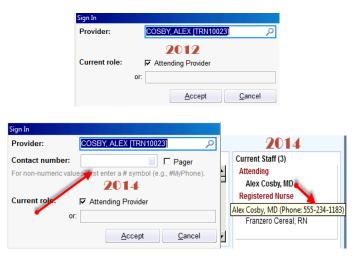

#### **Clearer Indication When Editing Events**

When a user clicks the name of an event in the Event Log to edit it, he now sees a clearer indication that he's editing the event rather than creating a new one. The text (Editing) appears next to the name of the event.

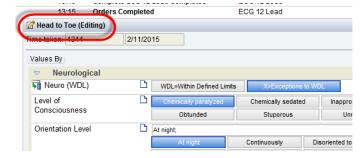

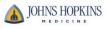

# Simplified Blood Administration

[*TIP SHEET AVAILABLE*] Blood administration in narrators is now simplified, and all related tasks are conveniently located in one toolbox group in narrators. This simplified process saves clinicians time and increases efficiency. In addition, because the MAR toolbox group is updated after each part of the process, clinicians can easily identify their next steps. Instead of performing different aspects of this workflow in different activities or parts of a narrator, clinicians can now do all of the following from the MAR toolbox group:

- Review and release blood orders
- Document blood administrations
- Stop blood transfusions with one click
- Complete units of blood

| ED Na         | rrator                                           |                            |
|---------------|--------------------------------------------------|----------------------------|
| 💽 <u>R</u> ef | resh 🏾 🕄 Code 🦉 Sedation                         | ψį) Ε                      |
| 🗧 Exp         | and All 🕆 Collapse All 🍘 🛊 🤋                     | ☆                          |
|               | Vitals                                           | -                          |
|               | 🕂 Vitals/Pain                                    |                            |
| MAR (         | 0) 5 MAR 🔤 🛞                                     |                            |
| D E           | dit MAR Note                                     |                            |
|               | eview Blood Orders<br>ood Administration         |                            |
|               | sfuse RBC (                                      |                            |
|               | b be released)<br>urrently active released units |                            |
| 140 00        | arenay acave released units                      |                            |
| Vitals/I      | &O (S)                                           |                            |
| -             | als/Pain                                         | $\boldsymbol{\mathcal{I}}$ |
|               | asive Vital Signs                                |                            |
| - ă           | thostatic Vitals                                 |                            |
| <u> </u>      | ake/Output<br>in Assessment                      |                            |
|               |                                                  |                            |

# **Enlarged Sign Button**

No more searching for the sign button. It has been enlarged so that users do not forget to click sign nor have trouble finding it.

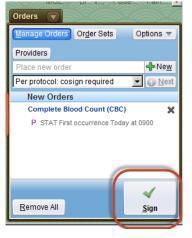

# Code Sign Off Reminder

Users will now get an In Basket message reminder if they were present during a Code. A message will appear in their Chart Completion folder reminding them to sign off on documentation without opening a patient's chart.

| In Basket                   |                                                                       |                              | ? Close X                                                                                                    |
|-----------------------------|-----------------------------------------------------------------------|------------------------------|----------------------------------------------------------------------------------------------------|
| 😰 New Msg 👻 🎴 Patient Msg   | 🕅 R <u>e</u> fresh 🞇 Edit <u>P</u> ools 🍓 Settings 🧳                  | Search 🀴 Manage QuickAction: | s -   🖧Attach 🕱Out   ≌Properties -                                                                                                    |
| Hy Incomplete Charte (2)    | Hospital Chart Completion 57 u                                        | nread, 64 total              | S <u>o</u> rt & Filter 👻 📄 ᄸ 🔑 🥝                                                                                                    |
| 🔁 illy incomplete Notes (4) | 🛱 Chart Completion 📓 Jump T 🛛 🖋 S                                     | ign YEdit 🔿 Decline 🗙 Ignore | Reassign                                                                                                    |
|                             | 👽 Due Date 🛛 Patient                                                  | Department                   | Test, Frank - 5 Howard Acct: 100 02/11/15 Hos                                                                                                    |
|                             | 3/1/2015 11:59 Brooks, Phil                                           | Hcgh Emergency 📥             | MRN: HC000 CSN: 10 Head Injury                                                                                                    |
|                             | Deficiency: Ed Narrator Sign Off<br>Status: E-Signature Needed        |                              | Views: 📄 Details More 👻 🕞 🏸                                                                                                    |
|                             | Encounter Dt: 02/09/15                                                | Disch Date:                  | Defeieneu                                                                                                    |
|                             | Other Staff. Multiple                                                 |                              | Deficiency<br>Ed Narrator Sign Off                                                                                                    |
|                             | 3/1/2015 11:59 Test, Frank<br>Deficiency: Ed Narrator Sign Off        | Hcgh Emergency               | Status: E-Signature Needed                                                                                                    |
|                             | Status: E-Signature Needed                                            |                              | Due: 3/1/2015 11:59 PM                                                                                                    |
|                             | Encounter Dt: 02/11/15                                                | Disch Date:                  | Other Assigned Staff: Gabor David Kelen,<br>MD                                                                                                    |
|                             | Other Staff: Multiple                                                 |                              | ind in the second second secon |
|                             | 2/27/2015 11:5 Four, Extendedca<br>Deficiency: ED Provider Note       | re Hcgh Emergency            | Other Assigned Staff: Peter Magdy<br>Abadir, MD                                                                                                    |
|                             | Status: Open Reminder<br>Encounter Dt: 02/16/15                       | Disch Date:                  | ·                                                                                                    |
|                             |                                                                       |                              | Code Sign Off                                                                                                    |
|                             | 2/27/2015 11:5 Four, Extendedca<br>Deficiency: ED Clinical Impression |                              |                                                                                                    |
|                             | Status: Open Reminder                                                 |                              | Code: Today 0819 to 0821                                                                                                    |

# Treatment Team Window Improvements

[TIP SHEET AVAILABLE] Clinicians use the treatment team window to view and edit a patient's treatment team assignments. It has been updated to be more flexible and intuitive. With this new window, clinicians can still perform all of the same workflows, including adding and removing providers and changing the dates and times for each provider. They can also perform the following new actions:

- Sort the providers and teams. Clinicians can click the column headers to sort by relationship or start date, for example.
- View and edit the provider's specialty.
- View provider's contact information, including their email address, pager, phone, and fax.
- Select which columns appear. Clinicians can click Options and then Choose Columns to select from columns, including Specialty, Contact numbers, and Email.

Additionally, ED treatment teams now respect settings used in EpicCare Inpatient that control whether gaps or overlaps between provider assignments are allowed.

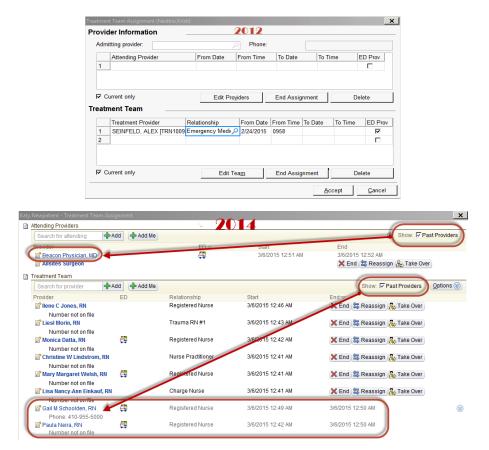

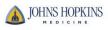

# New Dashboard Graphs

The *Patients in the ED* and *Bed Utilization* report screen has been updated with improved graphic design.

| Patients in the ED                                                                                                    |                                                     | 2012                                                   |                                                                    | <b>*</b> ≡ -                                                                                             |
|----------------------------------------------------------------------------------------------------|-----------------------------------------------------|--------------------------------------------------------|--------------------------------------------------------------------|----------------------------------------------------------------------------------------------------|
| Status                                                                                                    | Total                                               | Overdue                                                | Avg Time                                                           |                                                                                                    |
| In Triage                                                                                                    | 1                                                   | 1                                                      | 12 hr 58 min                                                       |                                                                                                    |
| Waiting for Room                                                                                                    | 2                                                   | 2                                                      | 13 hr 6 min                                                        |                                                                                                    |
| Waiting for Provider                                                                                                    | 21                                                  | 21                                                     | 15 hr 22 min                                                       |                                                                                                    |
| In Process                                                                                                    | 27                                                  | 27                                                     | 17 hr 41 min                                                       |                                                                                                    |
| Ready for Re-Eval                                                                                                    | 8                                                   | 8                                                      | 14 hr 12 min                                                       |                                                                                                    |
| Ready for Discharge                                                                                                    | 6                                                   | 6                                                      | 1 day(s) 13 hr 52                                                  | ! min                                                                                                    |
| Ready for Admit                                                                                                    | 9                                                   | 9                                                      | 18 hr 1 min                                                        |                                                                                                    |
| Ready for Hospitalized Obs                                                                                                    | 1                                                   | 1                                                      | 17 hr 16 min                                                       |                                                                                                    |
| Ready for ED Obs                                                                                                    | 8                                                   |                                                        | 18 hr 10 min                                                       |                                                                                                    |
| No Status                                                                                                    | 3                                                   |                                                        | N/A                                                                |                                                                                                    |
| Refresh as of 11:22:08 AM                                                                                                    |                                                     |                                                        |                                                                    |                                                                                                    |
|                                                                                                    | 0                                                   | Ormulad                                                | Quadaux                                                            |                                                                                                    |
| vea .                                                                                                    | Open                                                | Occupied                                               | Overflow                                                           | Held                                                                                                    |
| Area<br>Arrival                                                                                                    | 1                                                   | 0                                                      | 0/0                                                                | Held<br>0                                                                                                |
| Area<br>Arrival<br>Critical Care                                                                                                    | 1                                                   | 0                                                      | 0/0<br>0/0                                                         | Held<br>0<br>0                                                                                           |
| Arrea<br>Arrival<br>Critical Care<br>North                                                                                                    | 1<br>6<br>1                                         | 0<br>0<br>27                                           | 0/0<br>0/0<br>0/0                                                  | Held<br>0<br>0<br>0                                                                                      |
| Arrea<br>Arrival<br>Critical Care<br>North<br>EACU                                                                                                | 1<br>6<br>1<br>7                                    | 0<br>0<br>27<br>11                                     | 0/0<br>0/0<br>0/0<br>0/0<br>0/0                                    | Held<br>0<br>0<br>0<br>0<br>0                                                                            |
| Arrival<br>Arrival<br>Critical Care<br>North<br>EACU<br>Internal Reception                                                                        | 1<br>6<br>1<br>7<br>1                               | 0<br>0<br>27<br>11<br>0                                | 0/0<br>0/0<br>0/0<br>0/0<br>0/0                                    | Held<br>0<br>0<br>0<br>0<br>0<br>0                                                                       |
| Arrival<br>Arrival<br>Critical Care<br>North<br>EACU<br>Internal Reception<br>External Reception                                                  | 1<br>6<br>1<br>7<br>1<br>0                          | 0<br>0<br>27<br>11<br>0<br>18                          | 0/0<br>0/0<br>0/0<br>0/0<br>0/0<br>0/0<br>0/0                      | Held<br>0<br>0<br>0<br>0<br>0<br>0<br>0                                                                  |
| Arriva<br>Arrival<br>Critical Care<br>North<br>EACU<br>LACU<br>Internal Reception<br>External Reception                                           | 1<br>6<br>1<br>7<br>1<br>0<br>5                     | 0<br>0<br>27<br>11<br>0<br>18<br>4                     | 0/0<br>0/0<br>0/0<br>0/0<br>0/0<br>0/0<br>0/0<br>0/0               | Held<br>0<br>0<br>0<br>0<br>0<br>0<br>0<br>0<br>0<br>0                                                   |
| Vea<br>Arrival<br>Critical Care<br>North<br>EACU<br>External Reception<br>External Reception<br>South A                                           | 1<br>6<br>1<br>7<br>1<br>0<br>5<br>7                | 0<br>0<br>27<br>11<br>0<br>18<br>4<br>3                | 0/0<br>0/0<br>0/0<br>0/0<br>0/0<br>0/0<br>0/0<br>0/0               | Held<br>0<br>0<br>0<br>0<br>0<br>0<br>0<br>0<br>0<br>1                                                   |
| Vea<br>Arrival<br>Critical Care<br>North<br>EACU<br>Internal Reception<br>External Reception<br>South A<br>South B<br>Psychiatry                  | 1<br>6<br>1<br>7<br>1<br>0<br>5<br>7<br>2           | 0<br>0<br>27<br>11<br>0<br>18<br>4<br>3<br>8           | 0/0<br>0/0<br>0/0<br>0/0<br>0/0<br>0/0<br>0/0<br>0/0<br>0/0        | Held<br>0<br>0<br>0<br>0<br>0<br>0<br>0<br>1<br>1<br>0                                                   |
| Arrival<br>Arrival<br>Contical Care<br>North<br>EACU<br>Internal Reception<br>External Reception<br>South A<br>South B<br>Psychiatry<br>ED Intake | 1<br>6<br>1<br>7<br>1<br>0<br>5<br>7<br>2<br>7      | 0<br>0<br>27<br>11<br>0<br>18<br>4<br>3<br>8<br>4<br>4 | 0/0<br>0/0<br>0/0<br>0/0<br>0/0<br>0/0<br>0/0<br>0/0<br>0/0<br>0/0 | Held<br>0<br>0<br>0<br>0<br>0<br>0<br>1<br>0<br>0<br>0<br>0<br>0<br>0<br>0<br>0<br>0<br>0<br>0<br>0<br>0 |
| Bed Utilization Vea Arrval Arrval Critical Care North EACU Internal Reception External Reception South A South B Psychiatry ED Intake Rapid Queue | 1<br>6<br>1<br>7<br>1<br>0<br>5<br>7<br>2<br>7<br>1 | 0<br>0<br>27<br>11<br>0<br>18<br>4<br>3<br>8<br>4<br>0 | 0/0<br>0/0<br>0/0<br>0/0<br>0/0<br>0/0<br>0/0<br>0/0<br>0/0<br>0/0 | 0<br>0<br>0<br>0<br>0<br>0<br>1<br>0<br>0<br>0<br>0                                                      |
| Arrival<br>Arrival<br>Contical Care<br>North<br>EACU<br>Internal Reception<br>External Reception<br>South A<br>South B<br>Psychiatry<br>ED Intake | 1<br>6<br>1<br>7<br>1<br>0<br>5<br>7<br>2<br>7      | 0<br>0<br>27<br>11<br>0<br>18<br>4<br>3<br>8<br>4<br>4 | 0/0<br>0/0<br>0/0<br>0/0<br>0/0<br>0/0<br>0/0<br>0/0<br>0/0<br>0/0 | Held<br>0<br>0<br>0<br>0<br>0<br>0<br>1<br>0<br>0<br>0<br>0<br>0<br>0<br>0<br>0<br>0<br>0<br>0<br>0<br>0 |

|                   | Status                | 2014<br>Percent of Patients | Total A | verage Time           |    |
|-------------------|-----------------------|-----------------------------|---------|-----------------------|----|
| 27                | Waiting for Triage    | 26%                         |         | 1 day(s) 11 hr 45 min |    |
|                   | In Triage             | <b>4</b> %                  | 1 2     | 5 day(s) 23 hr 5 min  |    |
|                   | Screening Complete    | <b>2</b> %                  | 1 5     | day(s) 19 hr 6 min    |    |
|                   | Waiting for Provider  | 7%                          | 2 1     | 1 day(s) 21 hr 35 min |    |
| tients in the ED  | In Process            | 26%                         | 7 1     | 1 day(s) 19 hr 12 min |    |
|                   | Ready for Re-Eval     | <b>4</b> %                  | 1 1     | 1 day(s) 16 hr 55 min |    |
|                   | Ready for Discharge   | <b>4</b> %                  | 1 1     | 1 day(s) 16 hr 55 min |    |
|                   | Ready for Admit       | 7%                          | 2 2     | 2 day(s) 10 hr 35 min |    |
|                   | Ready for Observation | <b>2</b> 96                 | 1 1     | 1 day(s) 21 hr 41 min |    |
|                   | No Status             | 15%                         | 4 N     | I/A                   |    |
| efresh as of: 11: | 02:32 AM              |                             |         |                       |    |
| Bed Utilizatio    | on                    |                             |         |                       | ▼≣ |
| -                 | Area                  | Percent Full                | Open    | Occupied              | н  |
|                   | Blue Zone             | 16%                         | 21      | 4                     |    |
| 51                | RED Zone              | 25%                         | 21      | 7                     |    |
|                   | Purple Zone           | 30%                         | 7       | 3                     |    |
|                   | Rapid Evaluation      | 50%                         | 2       | 2                     |    |
| Open Beds         | Off the Floor         |                             | 0       | 0                     |    |

# Fix to ED Events After Admission or Discharge

Previously, the event logs would not update with documented tasks marked completed after a patient was admitted or discharged. This fix corrects this issue and presents an accurate and complete log of events for a patient's visit to the emergency room after they have left.

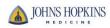

#### Order Set Management

[*TIP SHEET AVAILABLE*] Clinicians can now manage User Order Sets more intuitively so that they can easily create, edit, delete, and switch between multiple versions of their User Order Sets. Clinicians can also open the original Order Set if it fits their needs. The Manage My Version link now appears next to the Order Set a clinician is working with. When users click the link, a menu with management options appears. **USERS WILL ONLY BE ABLE TO CREATE A NEW VERSION OF AN EXISTING ORDER SET AND NOT BE ABLE TO CREATE A BRAND NEW ORDER SET.** 

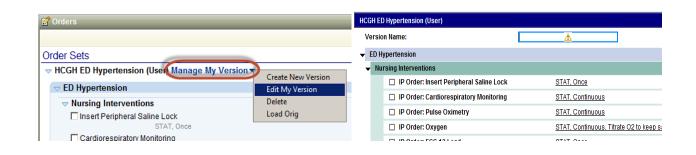

#### New Orders Quick List

[Will not initially go-live at SMH EDs, HCGH Peds ED and SH Peds ED] Selecting commonly placed orders for ED patients is now simple. Speed up ordering for physicians with a new feature that lets them select from a targeted set of orders without having to search. In the new Quick List tab of the Manage Orders activity, physicians check off medications and procedures like they would on paper but with the accuracy and consistency of Epic. The Quick List is especially useful for physicians who frequently place the same small number of orders.

| anage Orders<br>active ED Orders Signed & Held Home Meds | Cosign Pended Quick List                 | 🥐 🖪 Actions 👻 Resize 🗘 Cl          |
|----------------------------------------------------------|------------------------------------------|------------------------------------|
| Core Labs                                                | Toxicology                               | ADT Orders                         |
| Amylase                                                  | Toxicology Screen, Urine                 | ED Decision to Admit               |
| C-Reactive Protein                                       | Lyme Antibody Screen, with Reflex to WB  | ED Decision to Obs                 |
| Complete Blood Count (CBC) + Auto Diff                   | Phenytoin level, total and free          | ED Send to L&D                     |
| Comprehensive metabolic panel                            | Microbiology                             | Imaging                            |
| D-Dimer, Quantitative                                    | Bacterial Culture, Urine                 | ECG 12 Lead                        |
| HCG, Serum, Qualitative                                  | C. diff Toxin A/B w/Reflex to PCR        | XR Chest PA and Lateral            |
| Lactic Acid, Plasma                                      | Rapid Strep Group A Screen               | XR Shoulder Left Minimum 2 VWS     |
| Lipase                                                   | Stool Culture                            | XR Shoulder Right Minimum 2 VWS    |
| Magnesium                                                |                                          | CT Head/Brain WO Contrast          |
| Pro Time INR                                             | Pain Meds                                | MRA Head WD Contrast               |
| T4                                                       | Generic Tylenol                          | Case Request IRCV Lab              |
| Т3                                                       | Dilaudid                                 |                                    |
| Urinalysis                                               | ibuprofen (ADVIL,MOTRIN) tablet          | Nursing                            |
| Urine Dipstick                                           | meperidine (DEMEROL)                     | Nursing Swallow Screening          |
| Chemistry                                                | fentaNYL (SUBLIMAZE) 50 mcg/mL injection | Insert Peripheral Saline Lock      |
| ·                                                        | IVs                                      | Glucose Monitoring, Bedside        |
| Acetone                                                  |                                          | Visual Acuity Screening            |
| Phosphorus                                               | Banana Bag                               | Insert Indwelling Urinary Catheter |
| Potassium                                                | lactated ringers infusion                | Cardiac Monitor                    |
|                                                          | sodium chloride 0.9 %                    |                                    |

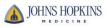

# Updated Follow-up Navigator Sections

*[TIP SHEET AVAILABLE]* New, more intuitive tools for creating follow-up instructions allow clinicians more customization ability and will save them time by letting them do the following:

- Search for follow-up providers, departments, and locations using a single field.
- Create their own quick buttons for commonly used follow-up reasons.
- See and edit contact information directly in the navigator section instead of having to open a new window.
- Select from multiple addresses for providers, rather than automatically using the primary address.
- Add follow-ups with care team members with the click of a button.
- Instruct patients to follow up by going to a particular department or location by using the new 'Go To' button.

| Baseballcap<br>Patient (AKAs): Nor | , <b>Rich</b> Pref Name<br>CSN: 434 | e: MRN: H Age/Sex:<br>957 DOB: 11/ Bed: TR | Admission Certification: On File or.<br>CC: None | Code: N Weight:<br>MOLST: BP: None | Temp: N Resp: N Pulse<br>Pulse: N Pain: None Allerg |            |
|------------------------------------|-------------------------------------|--------------------------------------------|--------------------------------------------------|------------------------------------|-----------------------------------------------------|------------|
| <b>•••</b>                         | Discharge                           |                                            |                                                  |                                    | ? 🔳                                                 | Clos       |
| SnapShot                           |                                     |                                            |                                                  | nded Orders 🖌 Orders               | 🖌 Discharge Inst 🖌                                  | E          |
|                                    | Comm Mgt 🖌 Work                     | /School Excuse 🖌 Preview/F                 | rint AVS 🖌 Disposition 🕤 Orde                    | er Sets 🖌                          |                                                     | <b>∱</b> ↓ |
| Review Visit                       | Follow up with                      | Details                                    | Why                                              |                                    | Contact info                                        |            |
| 1                                  | A                                   |                                            |                                                  |                                    |                                                     |            |
| My Note                            | + Ne <u>w</u>                       | PCP + This depa                            | artment 🛛 🕂 🕂 Care Team                          |                                    | X Delete                                            |            |
| Progress Note<br>Attestation Note  | With:                               | Search:     Other:                         | Å                                                | <b>Q</b>                           |                                                     |            |
| Procedure Note                     | Contact info:                       |                                            |                                                  | 1                                  |                                                     |            |
|                                    | How:                                | Call Make a                                | ppointment Go to                                 |                                    |                                                     |            |
| Discharge                          | When:                               |                                            | 3 Days 1 Week 🖉<br>Veeks Months Da               | te 3/6/2015                        |                                                     |            |
| Admit                              | Why:                                | As needed If symptoms                      | worsen For suture removal Fo                     | r wound re-check 🦻                 |                                                     |            |

• See buttons in a more intuitive arrangement.

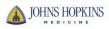

# ED Unit Map Has A New Look and Feel

*[Will only pilot at HCGH Peds ED]* The Unit Map has been revamped to function better than versions. This redesigned map gives clinicians and other staff a bird's-eye view of their department. By laying out the Unit Map in the shape of your emergency or L&D department, you can make it easy for clinicians to see where patients are at a glance. In addition, clinicians can take action on patients, such as moving them between beds or care areas, see multiple levels of detail from one activity, and open their charts right from the map.

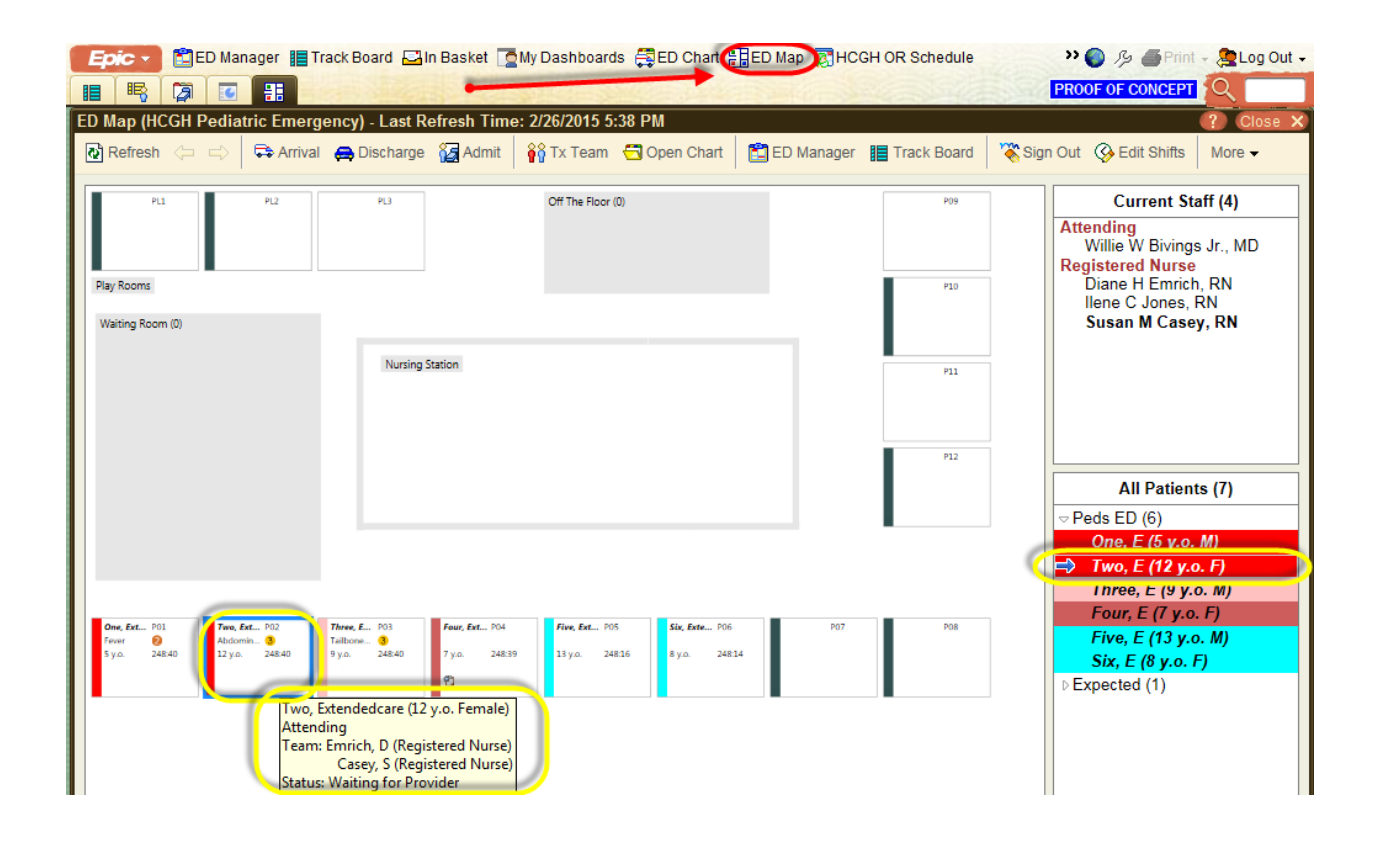

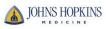

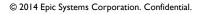